# <span id="page-0-0"></span>1. Introducción al Arduino

Tallerine Arduino/LED

Instituto de Ingenería Eléctrica

5 de agosto de 2019

 $\leftarrow$ 

- Objetivos y características
- Equipo docente
- Sitio de cursos y foro de consultas
- Horario de clases, cronograma, horarios de consulta
- Obligatorios, parcial y proyecto final

- Actividad orientada a la generación de ingreso.
- Introducción a la Ingeniería Eléctrica, sus métodos y herramientas
- De paso, datos básicos de la carrera:  $\bullet$ 
	- $\bullet$  http://www.fing.edu.uy/carreras/grado/ingenieriaelectrica
	- Director de carrera: Álvaro Giusto [\(alvaro@fing.edu.uy\)](alvaro@fing.edu.uy)

- **Motivación**
- **Trabajo en equipo**
- Comunicación oral, escrita y digital
- Enseñanza activa: HACER, no sólo escuchar
- ¾Y qué vamos a hacer?

 $\Omega$ 

# Qué vamos a hacer?

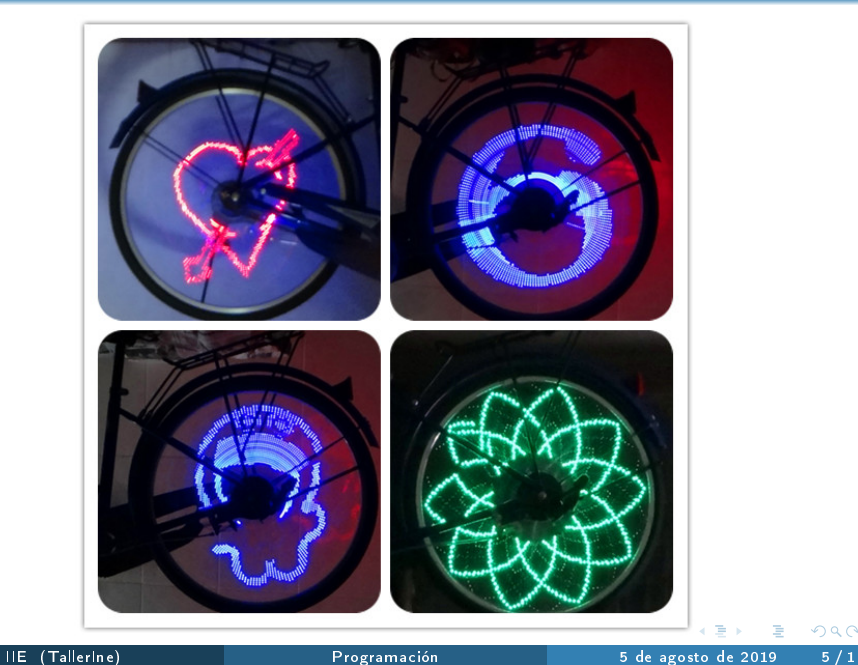

#### Docentes

- Sebastían Montes de Oca
- · Ignacio Hounie
- · Ignacio Ramírez (responsable)

 $\leftarrow$ 

э

- Sitio de cursos: <https://eva.fing.edu.uy/>
- Página del Módulo: <https://eva.fing.edu.uy/course/view.php?id=1319>
	- foros de información y consulta
	- material de apoyo
	- ejercicios a realizar

- lunes de 9:00 a 12:00, Laboratorio de Software del IIE
- Grupos de 3 estudiantes
- Recibirán en préstamo materiales para trabajar
- Temas: Presentación y puesta en práctica con ejercicios sencillos
- Desafíos: integración de temas vistos en un problema más desafiante  $\bullet$
- Evaluación: informe y muestra de ejercicios y desafíos. Los desafíos incluyen una breve defensa oral.

- Introducción al Arduino
- Programación en Arduino
- Manejo de sensores
- PRIMER DESAFÍO (2 talleres + defensa)
- Electrónica digital
- Generación de imágenes
- Armado de circuitos
- SEGUNDO DESAFÍO (3 talleres + defensa)

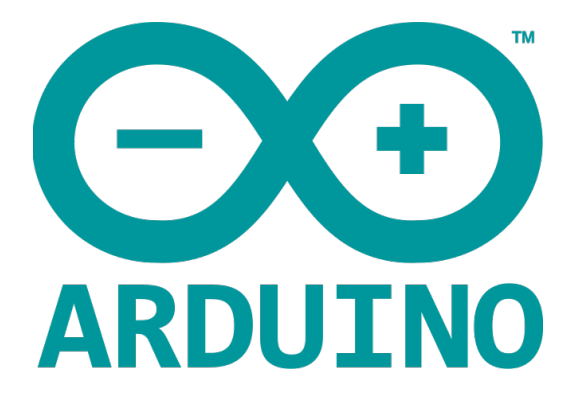

4 **D** F  $\left\langle 1\right\rangle$ 

 $\mathcal{A}$  . э IIE (Tallerine) **El programación** en la establecidad en la establecidad en la establecidad en la establecidad en e

 $\sim$ 

 $298$ 

画

# ¿Un microcontrolador? ¿para qué sirve?

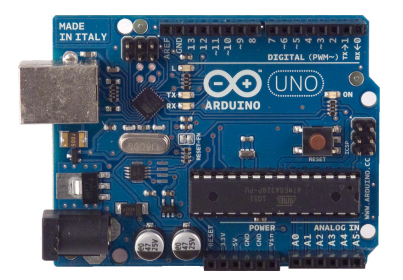

- Robótica  $\bullet$
- Control de vehículos
- Toma de medidas: temperatura, nivel de un tanque, motores, etc.

# Filosofía: Electrónica Libre

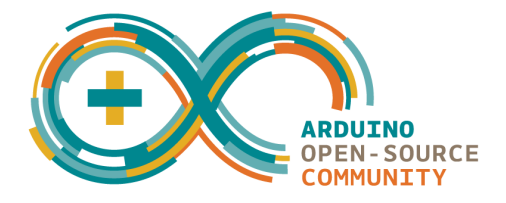

- Filosofía basada en el software/hardware libre.
- Estudiar el hardware para entender cómo funciona  $\bullet$
- Hacer modificaciones al hardware  $\bullet$
- Poder compartir esas modicaciones con la comunidad

# Sitio web : http://www.arduino.cc/

**ARDUINO** 

search

#### Download Getting Started Learning Reference Hardware FAQ **Buv**

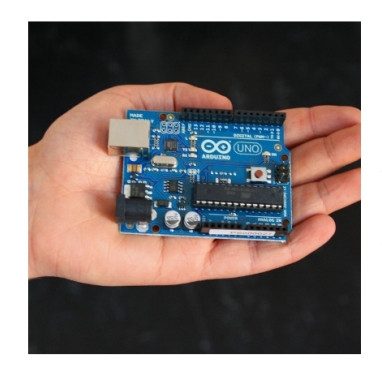

Arduino is an open-source electronics prototyping platform based on flexible, easy-to-use hardware and software. It's intended for artists, designers, hobbyists, and anyone interested in creating interactive objects or environments.

Arduino can sense the environment by receiving input from a variety of sensors and can affect its surroundings by controlling lights, motors, and other actuators. The microcontroller on the board is programmed using the Arduino programming language (based on Wiring) and the Arduino development environment (based on Processing). Arduino projects can be stand-alone or they can communicate with software running on a computer (e.g. Flash,

 $\Omega$ 

イロメ イ御 トメ ヨメ メ ヨメー

Consecuencias:

- Comunidad activa de usuarios y desarrolladores
- **o** foros, ejemplos, tutoriales, proyectos prontos, etc.
- Gran cantidad de accesorios de hardware
- **•** Precios muy bajos
- Mucho material disponible en el web

# El Arduino UNO

- Microcontrolador: ATmega328 (8 bits)
- Alimentación: USB (5 V) o independiente (7-12V)
- $\bullet$  14 pines de entrada/salida (digitales + PWM)
- Corriente máxima por pin I/O: 40 mA
- 6 pines de entrada analógica
- **o** Comunicación serial
- Memoria flash: 32 KB
- Frecuencia del reloj: 16 MHz

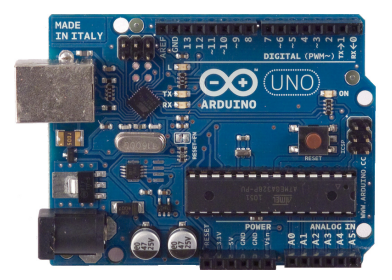

 $\Omega$ 

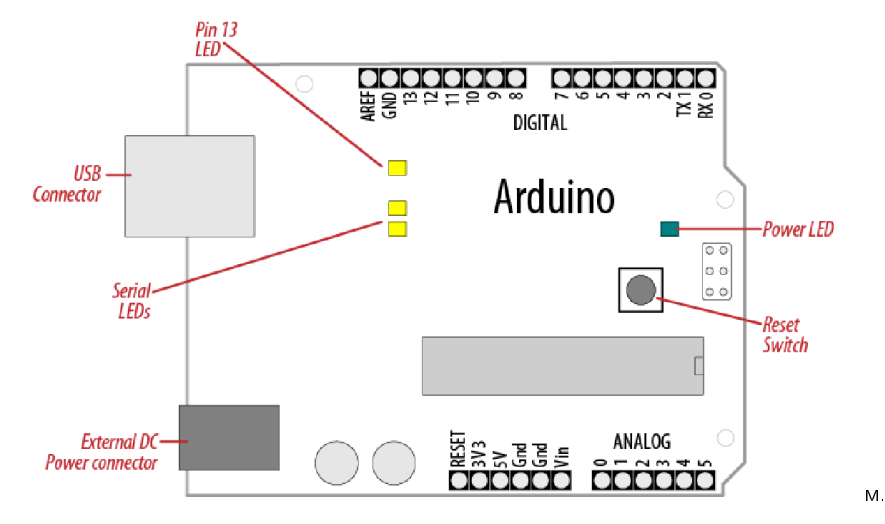

Margolis, Arduino Cookbook, O'Reilly Media 2011.

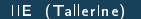

4 0 8

∢● D. 41 Ξ  $\mathbf{p}$  $\prec$   $299$ 

э

# Programación en Arduino

# Programación

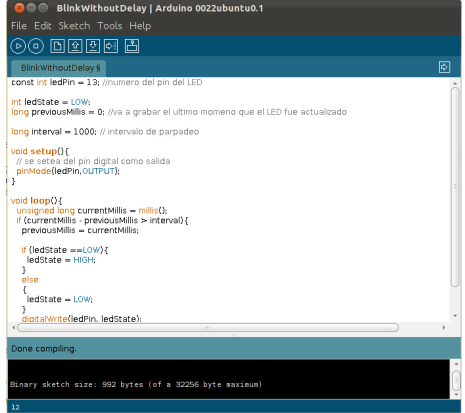

4 **D** F

 $299$ 

造

## Entorno de desarrollo: Arduino IDE

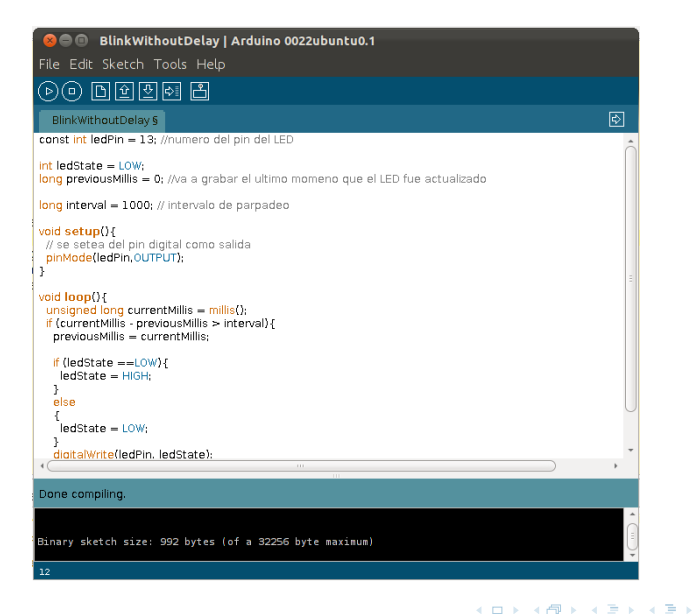

画

 $\Omega$ 

#### Escritura de un programa El "sketch"

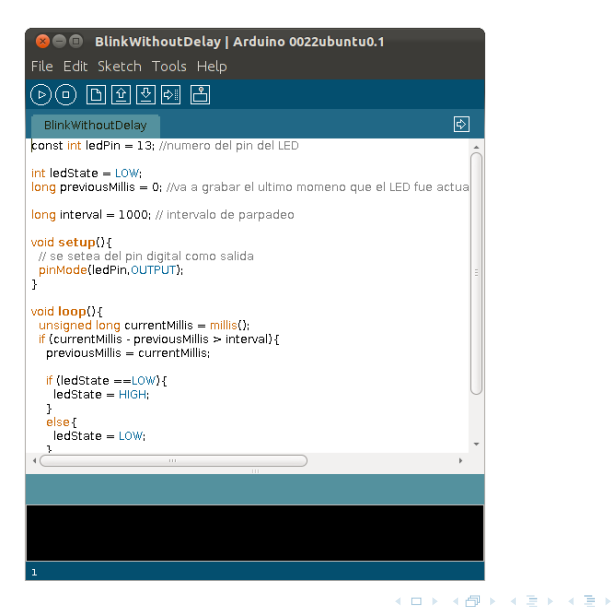

画

 $QQ$ 

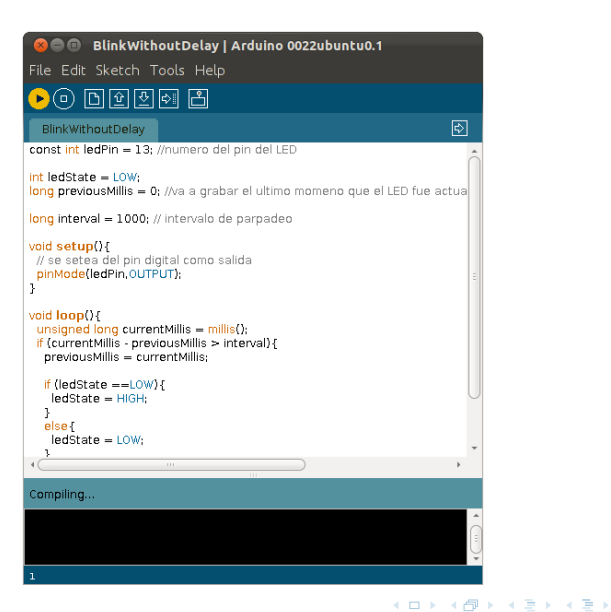

IIE (TallerIne) [Programación](#page-0-0) 5 de agosto de 2019 20 / 1

画

 $QQ$ 

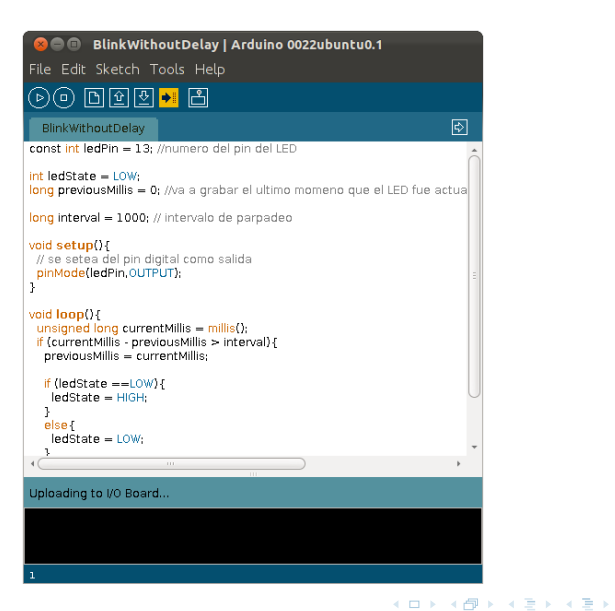

IIE (TallerIne) [Programación](#page-0-0) 5 de agosto de 2019 21 / 1

画

 $\Omega$ 

```
int LED \ LUZ = 13: // declaracion de variable
void setup () // esto es una FUNCION
{
        // inicializacion de perifericos
        pinMode ( LED_LUZ , OUTPUT ); // pin LED_LUZ saca datos
}
void loop () // esto es otra FUNCION
{
        // todo sto se ejecuta una y otra vez
        digitalWrite (LED_LUZ, LOW); // apaga luz
        delay (1000); // espera 1000 milisegundos
        digitalWrite (LED_LUZ, HIGH); // prende luz
        delay (1000);
```
}

イロト イ押ト イヨト イヨト

 $= 990$ 

## Componentes de un Sketch

#### Variables

```
int pines = 10;
float fraccion = 0.43;
boolean logico = FALSE ;
char letra = 'A;
String titulo = " Crimen ";
```
#### Sentencias

```
a = a + 1;
f = digitalRead ( PIN_OCHO );
b = (a \leq 3) & 0x0f;
d = |d;m * = 3:
return a *3;
```
#### Control de Flujo

```
if (a < 0) {
 a = 10:
} else {
 a = 0;
}
```
#### Funciones

```
void setup () {
 a = 0:
}
int suma (int a, int b) {
 return a + b;
}
```
 $\Omega$ 

イロメ イ何 メ イヨメ イヨメ ニヨ

```
byte pepe = 103; entero de 1 byte -128 a 127int coco = -1000; entero (2 bytes) -32.768 a 32.767
long \text{mma} = 0; entero (4 bytes)
float fefe = 0.123; "reales" (4 bytes) punto flotante
boolean kiki = FALSE; var. lógica TRUE o FALSE
char c= ´a´; en un caracter tabla ASCII
String s="mama"; texto
```
 $^9$  a 4 $e^9$ 

 $QQ$ 

## Operadores

#### Aritméticos

- $A + B$  : suma
- A B : resta
- $\bullet$  A  $*$  B : producto
- A / B : división
- A % B : resto de div. entera

Lógicos

- A && B : A AND B
- $\bullet$  A  $\parallel$  B : A OR B
- **e** !A NOT A

#### Comparación

- $\bullet$  A  $==$  B : A igual a B
- $\bullet$  A != B : A distinto de B
- $\bullet$  A  $\lt$  B : A menor que B
- $\bullet$  A  $\leq$  B : A menor o igual a B

#### Manejo de bits

- $A \& B \quad AND$
- $\bullet$  A | B : OR
- $\bullet$  A  $\hat{ }$  B OR EXCL
- o !A negación
- $\bullet$  A  $<<$  k : despl. izq.

# Control de flujo

#### if-else if-else

```
if (a == 3) {
  c \leq \leq 1:
} else if (a == 2) {
  c \gg 1;
} else {
  a = 0:
}
```
### while

```
while (a > 10) {
  a = a - 1;
}
```
#### for

```
for (i = 0; i < 1000; i++) {
  delay(i);
  digitalWrite (LOW);
  delay(1000 - i);digitalWrite (HIGH);
}
```
#### switch-case

```
switch (estado) {
  case QUIETO: arrancar();
  case CANSADO: frenar();
  default: acelerar():
}
```
画

 $298$ 

イロト イ押ト イヨト イヨト

# Entrada y salida digital

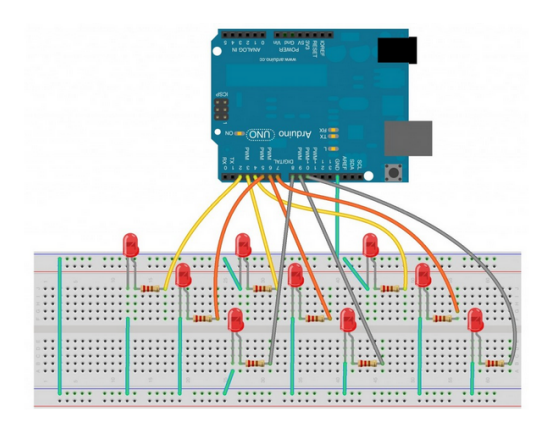

4 **D** F

B X X B IIE (TallerIne) [Programación](#page-0-0) 5 de agosto de 2019 27 / 1

 $QQ$ 

- Comunicación del Arduino con el exterior
- Pines pueden ser entrada o salida, analógicos o digitales
- Entrada: leer voltaje de un pin como un número
- **•** Salida: definir voltaje de un pin escribiendo un número
- Digital:  $0V = LOW$ ,  $5V = HIGH$
- Analógico:  $0V = 0, 5V = 1023$

 $\Omega$ 

```
int pinEntrada = 10;
int pinSalida = 13;
int lll ave = 0;
void setup (){
         pinMode ( pinEntrada , INPUT );
         pinMode ( pinSalida , OUTPUT );
}
void loop (){
         llave = digitalRead (pinEntrada); //lee el valor del pin 10
         if ( 11ave == LOW )digitalWrite ( pinSalida, HIGH ); // pone el pin 13 en +5V
        } else {
           digitalWrite ( pinSalida, LOW); // pone el pin 13 en +0V
        }
```
}

 $QQ$ 

### Manejo de pines digitales Circuito

#### Protoboard

- Placa de prototipado
- Conexión de bornes

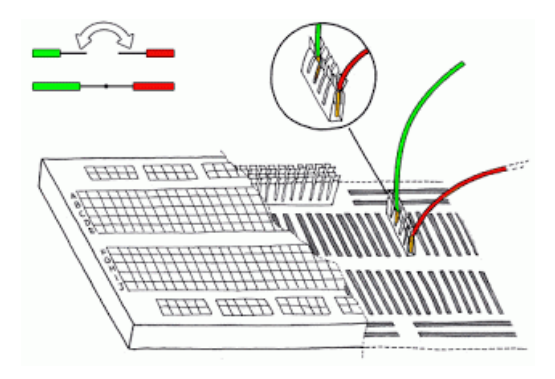

 $\leftarrow$ 

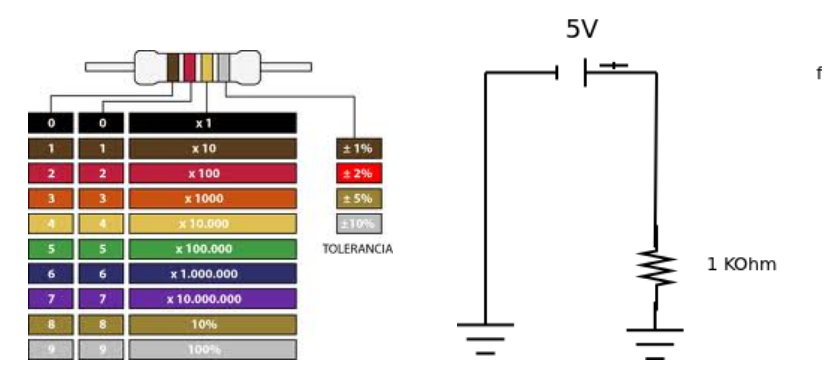

Código colores: tecnorik.blogspot.com

造

 $298$ 

 $(1 - 1)$   $(1 - 1)$   $(1 - 1)$   $(1 - 1)$   $(1 - 1)$   $(1 - 1)$   $(1 - 1)$ 

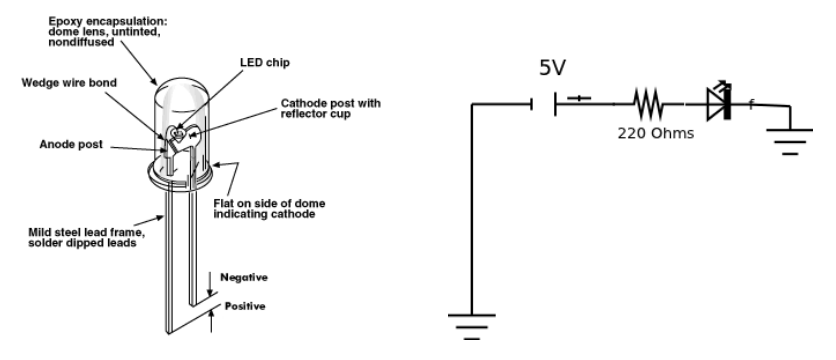

Descripción LED: electroschematics.com

IIE (Tallerine) **[Programación](#page-0-0)** Programación 5 de agosto de 2019 32/1

 $298$ 

K ロ > K d > K 코 > K 코 > H 코

```
// el Arduino ya tiene un LED conectado a este pin
const int LED = 13:
// esto se ejecuta una vez cuando se enciende
// o resetea el Arduino
void setup () {
  // pone pin 13 como de salida
  pinMode ( led , OUTPUT );
}
// despues de setup () , esto corre una y otra vez para siempre
void loop () {
  digitalWrite (led, HIGH); // prende LED
  delay (1000); // espera 1 seg
  digitalWrite (led, LOW); // apaga LED
  delay (1000); // espera 1 seg
}
```
# Trabajo en el taller

4 **D** F

 $\sim$ 

画

# Ejercicio 1

- · Implementar el circuito de la figura
- Programar, compilar y cargar el programa parpadeo.ino
- Modificarlo para que el parpadeo sea cada 0.4 segundos  $\bullet$

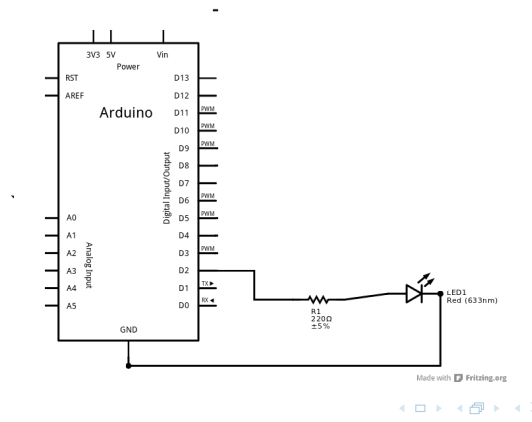

Implementar un programa que haga parpadear el LED si el pin 5 está en 5V (HIGH), y que lo deje apagado si el pin 5 esetá en 0V (LOW)

 $QQ$ 

### Entregable 1

Escribir un programa que prenda y apague secuencialmente tres leds. Es decir se prende un led por medio segundo, luego se apaga y se prende el siguiente por un segundo, cuando llega al último vuelve al primero.

 $\Omega$ 

# Para próxima clase

IIE (TallerIne) [Programación](#page-0-0) 5 de agosto de 2019 38 / 1

ヨメ メヨメ

4 **D** F  $\left\langle 1\right\rangle$ D. 活

#### Entregable

Práctica funcionando al momento de la entrega

#### Informe

- **Trabajo realizado en los** *ejercicios de clase*
- Trabajo realizado en el entregable
- Código fuente, circuito y explicación

### Pautas sobre informe

- No interesa: descripción precisa de la tarea (alcanza con título)
- Sí interesa: qué salió bien, qué salió mal, qué costó, qué aprendieron,  $\bullet$ qué no quedó claro.